# HP ALM 实验室管理

软件版本:12.53

# 疑难解答指南

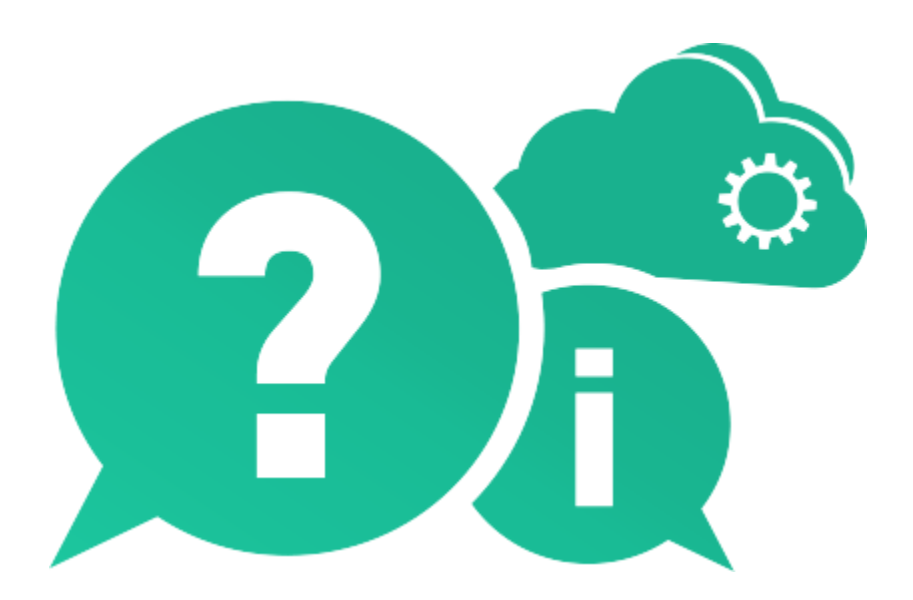

文档发布日期:2016 年 5 月 软件发布日期:2016 年 5 月

### 法律声明

### 担保

HP 产品和服务的唯一担保已在此类产品和服务随附的明示担保声明中提出。此处的任何 内容均不构成额外担保。HP 不会为此处出现的技术或编辑错误或遗漏承担任何责任。 此处所含信息如有变更,恕不另行通知。

### 受限权利声明

机密计算机软件。必须拥有 HP 授予的有效许可证,方可拥有、使用或复制本软件。按照 FAR 12.211 和 12.212,并根据供应商的标准商业许可的规定,商业计算机软件、计算机 软件文档与商品技术数据授权给美国政府使用。

### 版权声明

© Copyright 1992 - 2016 Hewlett Packard Enterprise Development LP

### 商标声明

Adobe® 是 Adobe Systems Incorporated 的商标。 Intel® 是 Intel Corporation 在美国和其他国家/地区的商标。 Oracle 和 Java 是 Oracle 和/或其子公司的注册商标。 Microsoft® 和 Windows® 是 Microsoft Corporation 在美国注册的商标。 UNIX® 是 The Open Group 的注册商标。

### 文档更新

此文档的标题页包含以下标识信息:

- 软件版本号,用于指示软件版本。
	- 句点前面的数字标识主要发布号。
	- 句点后面的第一个数字标识次要发布号。
	- 句点后面的第二个数字标识次要的下一级发布号。
- 文档发布日期,该日期将在每次更新文档时更改。
- 软件发布日期,用于指示该版本软件的发布日期。

要检查是否有最新的更新,或者验证是否正在使用最新版本的文档,请访问:

[https://softwaresupport.hpe.com/group/softwaresupport/search](https://softwaresupport.hpe.com/group/softwaresupport/search-result?doctype=manuals?keyword=)[result?doctype=manuals?keyword=](https://softwaresupport.hpe.com/group/softwaresupport/search-result?doctype=manuals?keyword=)

需要注册 HP Passport 才能登录此站点。要注册 HP Passport ID, 请访问:

[https://softwaresupport.hpe.com](https://softwaresupport.hpe.com/)

或单击"HP Passport"登录页面上的"New users - please register"链接。

此外,如果订阅了相应的产品支持服务,则还会收到更新的版本或新版本。有关详细信 息,请与您的 HP 销售代表联系。

### 支持

请访问 HP 软件支持网站:

### [https://softwaresupport.hpe.com](https://softwaresupport.hpe.com/)

此网站提供了联系信息,以及有关 HP 软件提供的产品、服务和支持的详细信息。

HP 软件联机支持提供客户自助解决功能。通过该联机支持,可快速高效地访问用于管理 业务的各种交互式技术支持工具。作为尊贵的支持客户,您可以通过该支持网站获得下列 支持:

- 搜索感兴趣的知识文档
- 提交并跟踪支持案例和改进请求
- 下载软件修补程序
- 管理支持合同
- 查找 HP 支持联系人
- 查看有关可用服务的信息
- 参与其他软件客户的讨论
- 研究和注册软件培训

大多数提供支持的区域都要求您注册为 HP Passport 用户再登录,很多区域还要求用户提 供支持合同。要查找有关支持访问级别的详细信息,请访问:

<https://softwaresupport.hpe.com/web/softwaresupport/access-levels>

要注册 HP passport ID, 请访问:

[https://softwaresupport.hpe.com](https://softwaresupport.hpe.com/)

## 目录

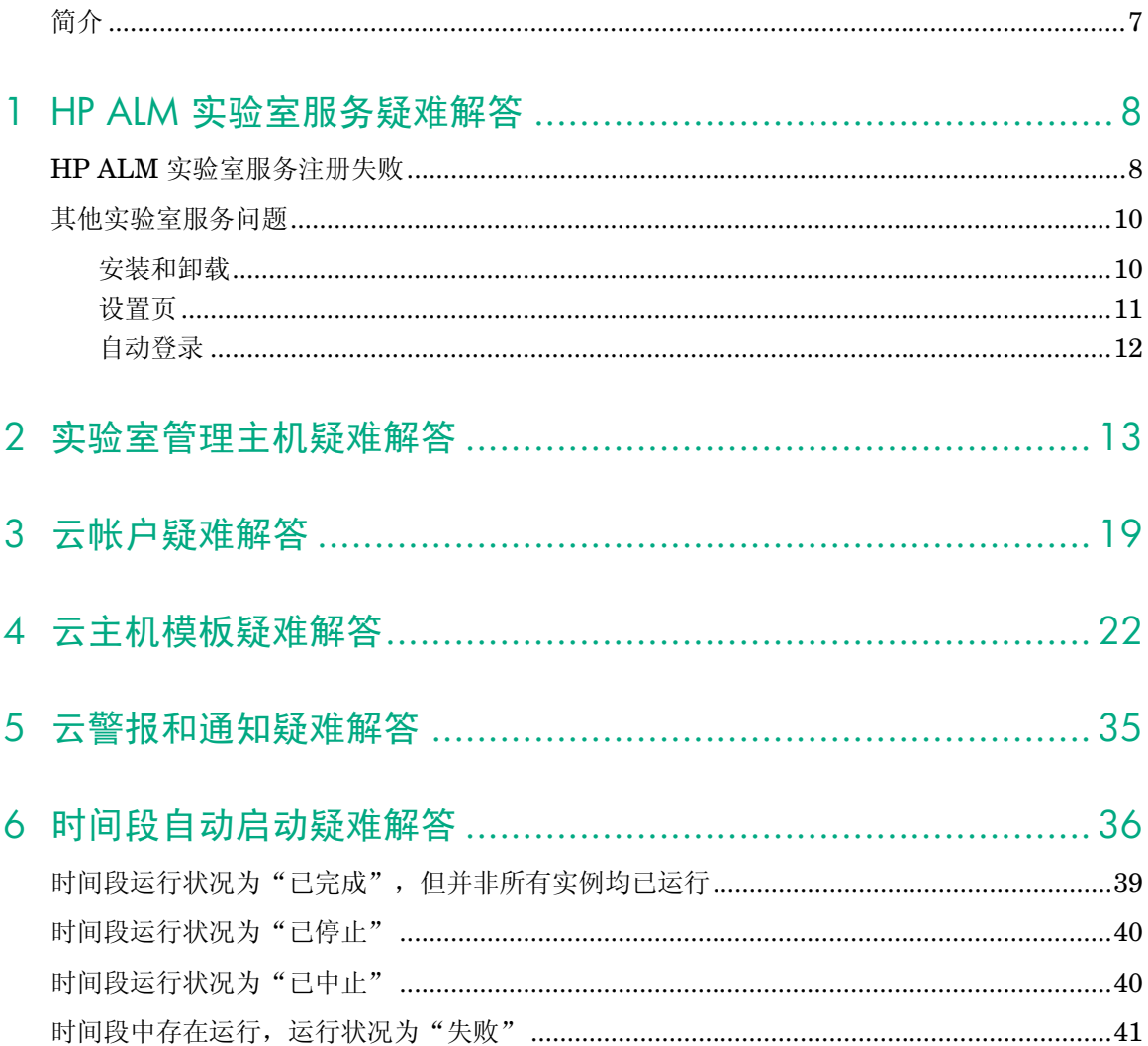

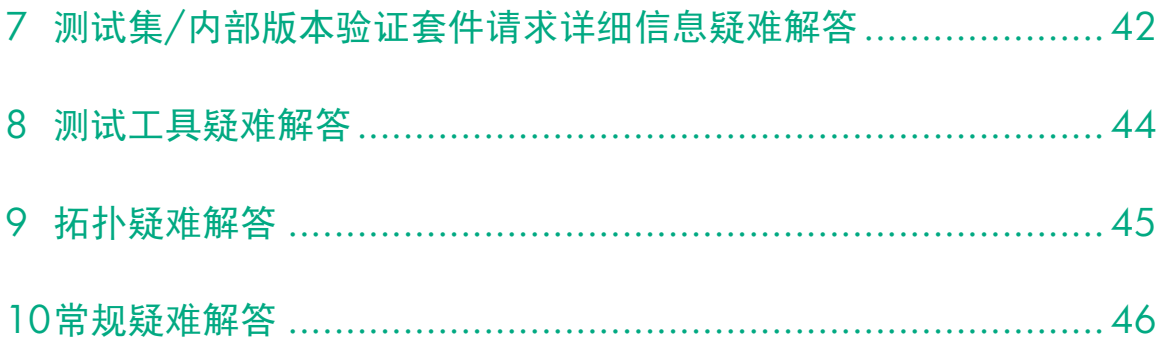

# 欢迎使用本指南

## <span id="page-6-0"></span>简介

欢迎使用《HP ALM 实验室管理疑难解答指南》。

本指南针对与使用 ALM 实验室管理相关的问题提供疑难解答信息。

注:有关引用 HP ALM 实验室管理用户界面的详细说明,请参见《HP ALM 实 验室管理指南》。

# <span id="page-7-0"></span>1 HP ALM 实验室服务疑难解答

本章针对与 HP ALM 实验室服务相关的问题提供疑难解答信息。

### <span id="page-7-1"></span>HP ALM 实验室服务注册失败

### 问题描述

将注册请求发送到服务器后,看到以下错误:

无法注册主机。

无法连接到服务器 http://<服务器名称>/qcbin。

如果主机使用代理服务器连接到 Internet,请确保已将实验室服务代理配置为使用代理服 务器。

### 说明

当测试主机使用代理服务器连接到 Internet 时,将显示此错误。实验室服务正在 尝试直接通过 HTTP(而不是代理)发送请求, 所以注册请求失败。

### 疑难解答步骤

在代理设置的"代理"选项卡中配置代理服务器。

### 问题描述

注册测试主机后,收到以下错误消息:

无法注册主机。

ALM 实验室服务版本 <版本号> 与 ALM 服务器版本 <版本号> 不兼容。

### 说明

您要连接到的 ALM 服务器与当前安装的 ALM 实验室服务代理版本不兼容。通过右 键单击实验室服务任务栏图标并选择关于,可以找到 HP ALM 实验室服务版本。

### 疑难解答步骤

卸载 HP ALM 实验室服务并安装正确的版本。

- 使用 Windows"添加/删除程序"卸载实验室服务。
- 从 **ALM** 服务器工具 **> HP ALM** 实验室服务安装实验室服务

### 问题描述

注册测试主机后,收到以下错误:

主机 <主机名> 在实验室管理中不存在。在实验室管理主机模块中定义测试主机时,请确保 使用名称 <主机名>。

### 说明

当注册请求由实验室管理的主机网格中不存在的测试主机发送时,会出现此 错误。

- 将主机添加到实验室管理主机模块的网格中。
- 如果已添加该主机,请确保详细信息选项卡中显示的主机名与在实验室服务设 置页中配置的名称相同。

注册测试主机后,主机的"运行状态"字段仍然显示为"不可用"。

### 说明

主机仍未完全注册 —— 可能仍处于待定状态。

### 疑难解答步骤

确保实验室管理员批准了此主机的注册请求。

### <span id="page-9-0"></span>其他实验室服务问题

### <span id="page-9-1"></span>安装和卸载

如果要卸载实验室服务以安装另一版本,则必须先重新启动计算机才能安装新版 本。如果您尝试在未重新启动的情况下安装新版本,则安装会失败。

请参见下文,了解更多与实验室服务安装相关的常见问题:

### 问题描述

HP ALM 实验室服务已安装, 但 Windows 系统任务栏中未显示实验室服务代理 图标。

### 说明

实验室服务可能尚未打开。

### 疑难解答步骤

<span id="page-9-2"></span>启动实验室服务进程:

- 在 Windows 启动文件夹中查找实验室服务:
	- Windows 7:开始 **>** 所有程序 **>** 启动
	- Windows XP:开始 **>** 程序 **>** 启动
- 选择 **HP ALM** 实验室服务。

• 此图标显示在 Windows 系统任务栏中。

### 问题描述

代理安装失败,并出现以下错误:

HP ALM 实验室服务任务栏应用程序内发生错误。

### 说明

用户没有安装文件夹的写入权限。

### 疑难解答步骤

安装代理之前,必须先为用户授予安装文件夹的读/写权限。

### <span id="page-10-0"></span>设置页

### 问题描述

您收到一条错误,指示在应用程序外修改了配置文件。

### 疑难解答步骤

重新启动实验室服务。在任务栏中右键单击该图标,并选择退出。请参见 [above](#page-9-2) 有关启动实验室服务进程的更多信息。

### <span id="page-11-0"></span>自动登录

- Windows XP  $(32 \&)$ , Windows 7  $(32 \&)$   $\&)$   $\&$  Windows Server 2008 R2(32 和 64 位)中支持自动登录功能。
- 如果您启用了自动登录而断开与会话的连接,则实验室服务会自动将用户重新 登录并完成测试。但是,如果您锁定屏幕,则 ALM 无法运行需要会话用户界 面的测试(例如 QTP)。
- 测试主机通常会对可并发登录到主机的用户数进行限制。如果测试主机达到其 限制,则实验室服务无法使用已配置的用户登录。

变通方法:注销其中一个当前用户。

• 如果实验室服务中配置的用户在测试主机上没有活动会话,且另一个用户当前 已登录到测试主机的控制台,则自动登录失败。

变通方法:注销控制台用户,或者创建与实验室服务用户的远程会话。

# <span id="page-12-0"></span>2 实验室管理主机疑难解答

## 主机不可操作

如果主机变为不可操作,请检查以下项:

- 在"主机"模块(在"实验室资源"下)中查找,在网格中找到主机。在底部 窗格中切换到事件日志选项卡。通过检查*主机不可操作* 事件, 跟踪主机的状 态。主机状态更改通过更改主机状态 事件表示。
- 恢复服务定期尝试恢复不可操作的主机。杳找*资源恢复* 类型的事件以跟踪它们。
- 一旦主机变为不可操作,恢复机制将尝试定期恢复每个主机。您可以跟踪事件 日志以检查恢复失败的原因。

下面是一些与主机变为不可操作相关的常见问题:

### 问题描述

主机变为不可操作,并出现以下错误:

主机 <主机名> 即将变为不可操作并将被替换…实验室服务无法以 <用户名> 的身份登录测试 主机

### 说明

实验室服务尝试使用自动登录功能登录到测试主机,但是登录失败。

- 验证以下内容:
	- 实验室服务**设置**页中提供了用户、密码或域的正确信息。
	- 当前在测试主机上没有其他用户运行活动会话。
	- 确保针对实验室服务安装选择了选项**自动登录**(默认情况下未选中)。 如果安装实验室服务时启用了自动登录, 则需要在"设置"页的字段 中输入密码和域。如果禁用了这些字段,请再次运行实验室服务安装 MSI,并选择修改,启用自动登录功能。
- 连接到测试主机的控制台屏幕,并确保登录屏幕可用。如果此屏幕被 阻止,自动登录将无法登录到该计算机。
- 测试主机通常会对可并发登录到主机的用户数进行限制。如果测试主机达到其 限制,则实验室服务无法登录。请注销其中一个当前用户。

虽然所有配置设置都正确, 但是 HP ALM 实验室服务无法自动登录到某个主机。

### 疑难解答步骤

确保该主机正在使用自动登录功能支持的操作系统。请参见《自述文件》,了解系 统要求详细信息。

#### 问题描述

主机变为不可操作,并出现以下错误:

主机 <主机名> 即将变为不可操作并将被替换。原因:您无权在此计算机上运行测试。可以 在测试工具的"选项"对话框中更改此选项。

### 疑难解答步骤

• 如果这是 QTP/UFT 主机,请确保将该 QTP 配置为启用远程执行。此选项在 **QTP** 选项 **>** 运行 **>** 允许其他 **HP** 产品运行测试和组件中设置。

### 问题描述

主机变为不可操作,并出现以下错误:

主机 <主机名> 即将变为不可操作并将被替换。原因:ALM 实验室服务无法执行测试 <测试 工具名称>,原因为:此计算机上未安装测试工具 <测试工具名称>。

### 疑难解答步骤

检查主机计算机上是否正确安装了测试工具。如果在实验室管理中为此主机定义了 多种用途,请确保列表中的所有测试工具均安装在此主机上。

主机变为不可操作,并出现以下错误:

主机 <主机名> 即将变为不可操作。原因:主机未轮询任务

#### <span id="page-14-0"></span>说明

安装在每个功能主机上的实验室服务代理均向 ALM 服务器轮询任务。如果其中一 个实验室服务代理超过 5 分钟(计算机重新启动任务后的 15 分钟) 未向 ALM 服 务器发送轮询请求,则服务器会将此主机更改为"不可操作"。

### 疑难解答步骤

- 右键单击实验室服务任务栏图标,并检查主机计算机上的实验室服务代理是否 已启动且正在运行。
- 确保实验室服务设置页中的服务器 URL 为正确的服务器 URL。
- 重新启动实验室服务。
- 重新启动实验室服务后,请使用实验室管理"主机"模块中的检查主机来检查 主机是否正在与 ALM 服务器通信。如果检查主机成功通过, 则服务器会发送 该主机的恢复任务,此时主机的状态将恢复为"可操作"。还可以手动将主机 状态更改为"可操作"。
- —如果**检查主机**仍然失败,并显示"主机未轮询"错误,请执行以下操作:
	- 将服务的日志级别更改为**详细**(在实验室服务**设置**页中)
	- 检查远程服务日志(日志文件位置可在**设置**页中找到),确保代理正 在轮询服务器。
- 如果远程服务日志中出现错误,且即使在执行以上步骤后代理仍未轮询服务 器,请与客户服务联系。

### 恢复主机失败

当主机变为不可操作时,系统会尝试通过向主机发送恢复任务来恢复它。恢复任务 执行的任务是针对为该主机定义的用途量身定制的。请参见《HP ALM 实验室管 理指南》,了解有关恢复任务的更多详细信息。

下面是一些恢复失败的常见原因示例:

事件日志操作:恢复主机

#### 描述:

主机 <主机名> 恢复失败。原因:已完成,但有错误。用于用途 Quick Test Professional、系统 测试的恢复主机成功通过,但是用于用途VAPI-XP 的失败:无法检查用于用途 VAPI-XP 的主 机。有关故障原因的更多信息,请选择该主机,然后单击工具栏中的"检查主机"操作。

### 说明

这是由于此主机的其中一个用途导致恢复失败的示例。在这种情况下,主机分配了 3 种用途:"Quick Test Professional"、"系统测试"和"VAPI-XP"。根据 错误,可能是检查 VAPI-XP 测试工具时失败。

### 疑难解答步骤

发生这种失败时,应执行以下步骤:

- 运行"检查主机",获取有关失败原因的更多详细信息。
- 根据"检查主机"的详细信息解决问题。然后确保"检查主机"现在能成功通 过所有用途。
- 您可以手动将主机状态更改为"可操作",或等待系统发送主机的恢复任务。

### 问题描述

事件日志操作:恢复主机

描述:

主机 <主机名> 恢复失败。原因:已完成,但有错误。用于所有用途的恢复主机均失败:实 验室服务无法以 <用户名> 的身份登录测试主机。用户当前未登录或未处于活动状态,且管 理员正在使用控制台。

### 说明

恢复任务要求用户登录到主机。

### 疑难解答步骤

• 确保已有活动用户登录到主机。

• 如果安装实验室服务时启用了自动登录功能,请确保登录到此计算机的用户与 在实验室服务"设置"页中定义的用户相同。

### 问题描述

事件日志中显示以下错误:

主机 <主机名> 恢复失败。原因: 超时失败: ID 为 <id> 的任务在预期时间内未完成。此任 务已标记为失败。

### 说明

此错误表示恢复任务不是由主机上的实验室服务代理处理,且由于超时而失败。当 实验室服务停止从而导致未向服务器轮询任务时,通常会发生这种情况。

### 疑难解答步骤

请参见第 [15](#page-14-0) 页有关重新启动实验室服务的详细信息。

### 问题描述

使用实验室管理执行测试或检查主机操作时,显示以下错误:

无法初始化与服务的通信 -

HP.ALM.Lab.Agent.WCF.Common.Exceptions.ServiceUnavailableException:服务 IBaseWCFService 已关闭, 客户端无法连接到该服务。---> System.ServiceModel.EndpointNotFoundException:net.pipe://localhost/COMTestingToolAd apter/IWCFTestingToolService/1IBaseWCFService 上侦听的任何端点都不能接受消息。 这通常由不正确的地址或 SOAP 操作导致。有关更多详细信息,请参见 InnerException (如有)。---> System.IO.PipeException:在本地计算机上未找到管道端点 'net.pipe://localhost/COMTestingToolAdapter/IWCFTestingToolService/1IBaseWCFService'。

### 说明

如果用户在"本地安全策略"控制面板(控制面板 **>** 管理工具 **>** 本地安全策略 **>**  本地策略 **>** 用户权限分配)中没有创建全局对象 权限,则会发生此错误。

实验室服务在系统会话中执行,测试工具在交互会话中执行。

系统会话中运行的服务在没有用户登录到计算机的情况下也可以运行。这样该服务 便可以始终与 ALM 通信。

通过与主机计算机和 ALM 服务器保持通信,实验室可自动分配主机执行测试、登 录到配置的用户,并在交互会话中执行测试。

将服务作为简单应用程序(在交互用户上)执行将需要主机始终处于登录状态。如 果主机已注销或主机计算机上的屏幕保护程序已开始运行,则应用程序将停止运行 且实验室管理将无法使用该主机。

因此,需要在系统会话中执行实验室服务。

### 疑难解答步骤

设置创建全局对象 权限以在这两个会话间启用通信。

# <span id="page-18-0"></span>3 云帐户疑难解答

本章针对与云帐户创建和验证失败相关的问题提供疑难解答信息。

### 问题描述

云帐户创建失败,并出现以下错误:

云帐户身份验证失败 技术详细信息: 由于连接失败,无法验证帐户。请与系统管理员联系以验证您的云网络设置,或者参考《HP ALM 实验室管理指南》中的云设置部分

### 说明

某些原因可能导致帐户验证失败。

### 疑难解答步骤

验证以下内容:

- 帐户凭据。帐户创建期间将验证帐户凭据,如果凭据不正确则验证失败。
- 组织是否使用代理服务器与外部网络进行通信。如果是,则在"云网络设置" 上进行定义。在 **LAB\_PROJECT >** 云网络设置中,配置代理服务器、用户 名(可选)和密码。

用于创建云帐户的证书的证书颁发机构 (CA) 是否已添加到 ALM Java 证书信任 库。有关详细信息,请参见 HP 知识库文章: *<https://softwaresupport.hpe.com/KM00891595>*

Azure 云帐户创建失败,并出现以下错误:

"MS Azure"提供程序中不存在任何帐户以及您输入的详细信息。请验证帐户详细信息,然 后重试。

### 说明

某些原因可能导致帐户验证失败,例如:

- 帐户凭据。帐户创建期间将验证帐户凭据,如果凭据不正确则验证失败。
- 组织代理服务器。
- 用于创建云帐户的证书。

### 疑难解答步骤

检查错误日志中是否有以下内容:

- 如果接收到一条错误,如"密码错误或文件已损坏",则已创建具有错误证书 密码的 Azure 帐户。重新创建具有正确密码的帐户。
- 如果接收到一条错误, 如"流不代表 PKCS12 密钥存储", 则已创建具有无 效 pfx 文件的 Azure 帐户。重新创建具有正确 pfx 文件的帐户。
- 如果接收到一条错误,如"服务器无法验证该请求。请验证证书是否有效,且 证书是否与此订购关联",则将 cer 文件上载到 Azure。
- 如果接收到一条错误,如"对于输入字符串:""",则在"云网络设置"对话框 中更正代理服务器。

定义安全组规则需要哪种特定 Performance Center 设置?

### 说明

定义安全组规则时,请考虑以下 Performance Center 设置:

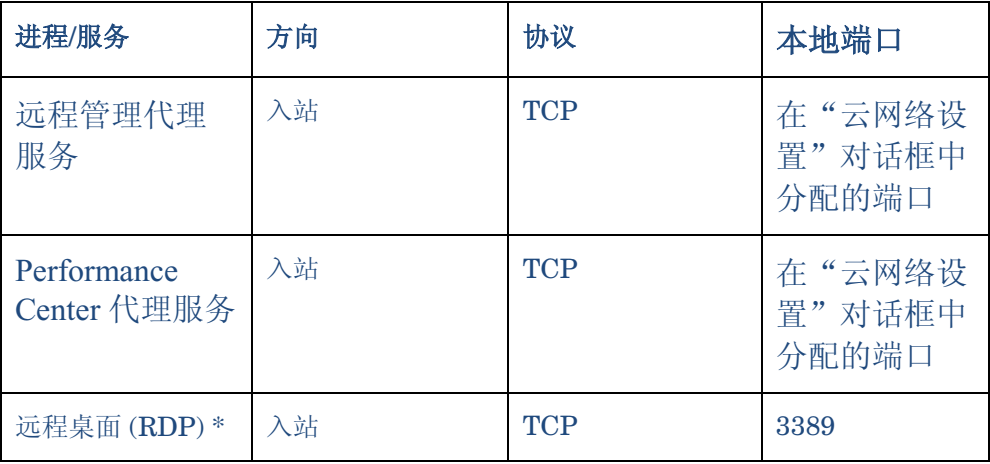

\* 仅当要通过 RDP 连接到云主机时需要。

# <span id="page-21-0"></span>4 云主机模板疑难解答

本章针对与云主机模板相关的问题提供疑难解答信息。

### 问题描述

创建模板时,映像列表不包括我的帐户中的所有映像。

### 说明

每个区域可用的映像包括 HP Load Generator (LG) 公共映像和您的云帐户拥有 的映像。

### 疑难解答步骤

- 通过选中帐户所有者号确认缺少的映像是否属于您的帐户。
- 如果是最近创建的映像,ALM 可能尚未刷新。等待 10 分钟,该映像应该会 显示在映像列表中。

### 问题描述

在 Azure 中,选定位置中没有映像。

### 疑难解答步骤

将映像创建到其他 Azure 订购。在 Azure 站点存储中验证映像是否位于具有您帐 户所指向的订购的正确位置。

• 云主机疑难解答

本章针对与云主机相关的问题提供疑难解答信息。

对于与云主机相关问题的疑难解答,可采用以下基本步骤获取有关云主机和可能问 题的详细信息:

- 首先,获取云主机标识符,这是云提供程序中的实例标识符。在大多数情况 下,当配置或终止失败时,可以使用云主机标识符获取云提供程序控制台上实 例状态的更多详细信息。
- 查看云主机事件日志。在云主机事件日志中,可以查找在此主机上执行的操 作,并且在大多数情况下,配置或终止期间出现的错误会显示在事件日志中。
	- 从"主机"模块, 在"实验室管理"侧栏上的实验室资源下方, 选择 主机。在信息面板中,选择事件日志。
	- 实验室事件日志。此事件日志包括从实验室项目执行的常规操作。 在配置或终止请求失败的情况下,可在事件日志中找到错误的详细 信息。
	- 从"工具"模块, 在"实验室管理"工具栏上的工具下方, 选择事件 日志。这是常规事件日志。

### 配置请求失败

在此部分,您可以找到两种不同配置请求失败的疑难解答信息:

- 配置请求从提供程序收到错误,请求未执行。在大多数情况下,发生的原因 包括:
	- 配置错误。
	- 没有对云提供程序帐户进行足够的限制。
- 配置请求已执行但配置期间一些主机失败。

如果因提供程序错误未执行配置请求,则可在实验室事件日志中找到错误的详细 信息。如果在特定主机上发生配置失败,则可在主机事件日志中找到错误的详细 信息。

### 问题描述

配置请求失败。查看事件日志(从配置进度报告或实验室事件日志)时,显示以下 错误:

配置请求错误。请求至少 21 个实例超出了当前配额 20。已请求在 Amazon EC2 US West (Oregon) 上配置 21 台主机;模板:Tests (M1 Small;映像:Win2008R2x64-LoadRunner-12.0-Drop32-O-FL)

### 疑难解答步骤

确保在"配置云主机"对话框中选择的主机数未超过此区域的当前限制。

### 问题描述

配置请求因缺少证书失败,并出现以下错误:

由于缺少数字证书,无法配置主机。请与系统管理员联系以验证您的云网络设置

### 疑难解答步骤

如果使用非安全模式,则取消选中"云网络设置"中的使用 **SSL** 复选框。有关安 全模式的详细信息,请参考《HP ALM 实验室管理指南》。

注:不建议使用非安全模式。

如果使用安全模式,则创建所需的数字证书。有关证书配置的详细信息,请参考 《HP ALM 实验室管理指南》。

### 问题描述

配置请求因点数不足失败,并出现以下错误:

#### 完成此任务所需的点数不足。请与管理员联系以获得更多帮助

### 说明

点数为负值或零。有关点数的详细信息,请参考《HP ALM 实验室管理指南》。

#### 疑难解答步骤

请与管理员联系以获得更多帮助。

### 问题描述

配置请求失败。事件日志(从配置进度报告或实验室事件日志)中显示以下错误: 配置请求错误。实例类型 't1.micro' 不支持使用 instance-store 根设备的 AMI <'ami-id>'...已 请求在 Amazon EC2 US West (Oregon) 上配置 1 台主机; 模板: Tests (Micro;映像: SQL2)

### 说明

存在错误的模板定义,选定的实例类型不支持选定映像。提供程序发送运行时错 误,即配置错误。

### 疑难解答步骤

- 检查选定映像支持的实例类型。
- 根据新配置更改模板。

### 问题描述

配置请求因端口失败,并出现以下某个错误:

无法配置主机。Performance Center 代理服务端口非法 (端口 = ") 无法配置主机。远程管理代理服务端口非法 (端口 = ")

### 疑难解答步骤

在"云网络设置"中,定义两个端口用于 Load Generator 通信。这两个端口必须 对传出请求开放。有关 Load Generator 端口设置配置的详细信息,请参考《HP ALM 实验室管理指南》。

### 疑难解答步骤

使用其他安全组或将当前安全组重命名为不带下划线的名称。

### 问题描述

配置请求因映像 ID 不存在失败,并出现以下某个错误:

配置请求错误。映像 ID '[ami-xxx]' 不存在。已请求在 Amazon EC2 US West (Oregon) 上配 置 1 台主机;模板:SQL (Micro;映像:SQL) 无法创建配置,请检查模板

### 说明

此映像不再存在于提供程序中。

### 疑难解答步骤

使用其他映像。

### 问题描述

在"配置云主机"屏幕中,安全组列表不包括我的帐户中的所有安全组。

### 说明

此列表显示您的云帐户拥有的每个区域可用的安全组。

### 疑难解答步骤

- 选中帐户所有者号确认缺少的安全组是否属于您的帐户。
- 如果是最近创建的安全组,ALM 可能尚未刷新。等待 10 分钟,该安全组应 该会显示在安全组列表中。

### 问题描述

在"配置云主机"屏幕中,密钥对列表不包括我的帐户中的所有密钥对。

### 说明

此列表显示您的云帐户拥有的每个区域可用的密钥对。

- 选中密钥对所有者号确认缺少的密钥对是否属于您的帐户。
- 如果是最近创建的密钥对,ALM 可能尚未刷新。等待 10 分钟,该密钥对应 该会显示在密钥对列表中。

## 提供程序状态检查失败

云提供程序在配置之后会执行几次状态检查以监控实例的状态。在大多数情况下, 配置阶段已完成但实例仍不可访问。如果 ALM 识别此示例已完成配置阶段并正在 挂起提供程序状态检查时,此实例状态将更改为待定状态检查。当实例成功通过提 供程序状态检查后, ALM 将执行自己的检查(请参见下文的 ALM 检查失败)。

注:当前,只有 Amazon EC2 执行状态检查。

### 问题描述

实例在提供程序状态检查中失败。

### 疑难解答步骤

请参考 Amazon 文章"Troubleshooting Instances with Failed Status Checks",网址为: *[http://docs.aws.amazon.com/AWSEC2/latest/UserGuide/TroubleshootingI](http://docs.aws.amazon.com/AWSEC2/latest/UserGuide/TroubleshootingInstances.html) [nstances.html](http://docs.aws.amazon.com/AWSEC2/latest/UserGuide/TroubleshootingInstances.html)*

### ALM 检查失败

### 问题描述

配置期间,待定 ALM 检查失败,并出现以下某个错误:

主机 <IP> 状态已更改为'配置在进行 ALM 检查时失败' 主机 <IP> 的配置失败。ALM 无法配置此主机

- 在配置之前,确定提供程序端是否需要配置。根据为 Load Generator 通信定 义的端口和最低必需规则创建安全组。有关 Load Generator 端口设置配置的 详细信息,请参考《HP ALM 实验室管理指南》。
- 如果使用 SSL, 则验证在 ALM 服务器、PCS 和云主机计算机上是否存在相 同的证书文件:
	- ALM 服务器路径: \ProgramData\HP\ALM\repository\sa\DomsInfo\Certificates
- PCS 路径: <PC 根>\dat\cert
- 云主机路径: <LG 根>\dat\cert
- 使用 **netstat** –**ab** 命令验证云主机计算机上的 **magentservice.exe** 进程是 否侦听在 **LAB\_PROJECT >** 云网络设置 **> Performance Center** 代理服 务端口中定义的端口。
- 如果使用代理服务器与云主机通信,则转到 **LAB\_PROJECT >** 云网络设置, 然后验证:
	- **代理服务器**(包括端口号)已赋值。
	- 已选中使用代理服务器进行 **Load Generator** 通信复选框。
	- 已选中使用 **SSL** 进行 **Load Generator** 通信复选框。
- 如果不使用代理服务器与云主机通信,则转到 **LAB\_PROJECT >** 云网络设 置,然后确保未选中使用代理服务器进行 **Load Generator** 通信复选框。
- 如果上述步骤未能解决此问题,则此问题由模板定义错误引起,导致选定的实 例类型不支持选定映像。
	- 检查选定映像支持的实例类型。
	- 根据新配置更改模板。

## 检查主机失败

### 问题描述

在云主机上检查主机失败。

- 如果使用代理服务器与云主机通信,则转到 **LAB\_PROJECT >** 云网络设置, 然后验证:
	- 代理服务器(包括端口号)已赋值。
	- 已选中使用代理服务器进行 **Load Generator** 通信复选框。
	- 已选中使用 **SSL** 进行 **Load Generator** 通信复选框。
- 如果使用 SSL,则验证在 ALM 服务器、PCS 和云主机计算机上是否存在相 同的证书文件:
	- ALM 服务器路径: \ProgramData\HP\ALM\repository\sa\DomsInfo\Certificates
	- PCS 路径: <PC 根>\dat\cert
	- 云主机路径: <LG 根>\dat\cert
- 使用 **netstat** –**ab** 命令验证云主机计算机上的 **magentservice.exe** 进程侦 听在 **LAB\_PROJECT >** 云网络设置 **> Performance Center** 代理服务端 口中定义的同一个端口。
- 检查云提供程序网站,验证为 Performance Center 代理服务定义的端口是否 对 Load Generator 使用的安全组打开。

### 配置无法分配弹性或浮动 IP

### 问题描述

配置主机处于失败状态,并出现以下错误:

主机错误: 此主机没有可用的弹性 IP [主机 IP: xx.xxx.xxx.xx]

### 疑难解答步骤

- 检查主机的事件日志查找原因。如果没有足够的可用弹性 IP,管理员应在此 区域分配更多弹性 IP 或释放未使用的弹性 IP。
- 终止失败的实例。

## 主机终止失败

### 问题描述

删除主机失败,且主机处于终止失败状态。

### 疑难解答步骤

再次删除主机。

### 无法连接 RDP 实例

### 问题描述

无法连接 RDP 中的实例,并出现以下错误:

用于连接 <计算机名称> 的凭据不起作用,请输入新凭据

### 说明

可能生成了错误的管理员密码。

### 疑难解答步骤

与实验室管理员联系,使用密钥对重新生成管理员密码。

### 问题描述

无法连接 RDP 中的实例,并出现以下错误:

远程计算机 <IP> 返回 RDP 协议错误 (返回代码: 516) 远程桌面由于以下原因之一无法连接到远程计算机:

- 1. 未启用对服务器的远程访问。
- 2. 远程计算机已关闭。

3. 在网络上远程计算机不可用。 确保打开远程计算机、连接到网络并且启用远程访问。

### 说明

因以下某种原因,远程桌面无法连接到远程计算机:

- 未启用对服务器的远程访问。
- 远程计算机已关闭。
- 在网络上远程计算机不可用。
- 未在安全组的入站规则中定义 RDP 端口 (3389)。

### 疑难解答步骤

• 确保打开远程计算机、连接到网络并且启用远程访问。

• 联系实验室管理员检查安全组中的规则。检查是否已在安全组的入站规则中定 义 RDP 端口 (3389)。

### Azure 云主机问题

### 问题描述

无法配置云主机。单击配置将显示以下错误:

由于缺少证书,无法配置主机。请与系统管理员联系以验证您的云设置

#### 说明

已在"云网络设置"对话框中选择 SSL 进行 Load Generator 通信,但未将数字 证书文件置于 ALM 服务器中。

### 疑难解答步骤

如果使用非安全模式,则取消选中"云网络设置对话框"中的使用 **SSL** 复选框。 有关安全模式的详细信息,请参考《HP ALM 实验室管理指南》。

注:不建议使用非安全模式。

如果使用安全模式,则创建所需的数字证书。有关证书配置的详细信息,请参考 《HP ALM 实验室管理指南》。

证书文件必须置于

C:\ProgramData\HP\ALM\repository\sa\DomsInfo\Certificate 中

### 问题描述

配置在主机状态为"待定 ALM 检查"时失败。

### 说明

已在"云网络设置"对话框中选择 SSL 进行 Load Generator 通信,但未将数字 证书文件置于 Performance Center 服务器或 Controller 中。

### 疑难解答步骤

如果使用非安全模式,则取消选中"云网络设置对话框"中的使用 **SSL** 复选框。 有关安全模式的详细信息,请参考《HP ALM 实验室管理指南》。

注:不建议使用非安全模式。

如果使用安全模式,则创建所需的数字证书。有关证书配置的详细信息,请参考 《HP ALM 实验室管理指南》。

证书文件必须置于

C:\ProgramData\HP\ALM\repository\sa\DomsInfo\Certificate 中

必须将证书文件置于以下位置:

- **Performance Center** 服务器 —— C:\Program Files (x86)\HP\Performance Center Server\dat
- **Controller** —— C:\Program Files (x86)\HP\Performance Center Host\dat
- **LGSA** —— C:\Program Files (x86)\Load Generator\dat

#### 问题描述

在"配置云主机"对话框的"位置"下拉列表中没有位置,且"模板"字段处于禁 用状态。

### 说明

已创建 Azure 帐户。已创建位置,但未创建模板。Azure 不支持自动模板。

#### 疑难解答步骤

手动创建必要的模板。

### 问题描述

主机配置阻塞,站点管理日志中显示以下错误:

服务器无法验证该请求。请验证证书是否有效,且证书是否与此订购关联

### 说明

证书(.cer 文件)不在 Azure 站点上。

### 疑难解答步骤

将 .cer 文件上载到 Azure。上载文件后, 主机状态将自动更改为空闲。然后可以 配置或解除配置主机。

### 问题描述

配置失败,站点管理日志中显示以下错误:

解包私钥时出现异常 —— java.security.InvalidKeyException: 密钥大小非法

### 说明

未替换安全 jar。

### 疑难解答步骤

必须将 JDK 的强度增加到无限制。从 java.sun.com 下载 Java 加密扩展的适合 版本。替换 JRE 中的 local\_policy.jar 和 US\_export\_policy.jar 文件。默认情况 下, jar 文件位于 C:\Program Files\HP\ALM\java\jre\lib\security 中。

### 问题描述

配置失败,站点管理日志中显示以下错误:

#### Windows 管理员用户名无效

#### 说明

用户名不符合操作系统规则。例如,在 Windows 中,用户不是有效的用户名。

### 疑难解答步骤

重新运行配置,并选择符合操作系统用户名有效性规则的用户名。

配置失败,站点管理日志中显示以下错误:

提供的密码必须是 8 到 123 个字符, 且必须符合密码复杂性要求。

### 说明

密码不符合操作系统密码复杂性要求。

### 疑难解答步骤

重新运行配置,并选择符合操作系统密码复杂性要求的密码。

# <span id="page-34-0"></span>5 云警报和通知疑难解答

本章针对与云警报和通知相关的问题提供疑难解答信息。

### 问题描述

用户未收到电子邮件和警报,但用户的电子邮件已进行设置。

### 说明

要接收电子邮件,管理员必须将邮件配置为用于发送电子邮件。

### 疑难解答步骤

管理员必须属于 TDAdmin 组。

# <span id="page-35-0"></span>6 时间段自动启动疑难解答

本章针对与功能测试自动启动功能相关的问题提供疑难解答信息。

## 测试无法在预留时间段运行

### 问题描述

为运行功能测试集或内部版本验证套件预留了自动启动时间段,但测试无法运行。

### 疑难解答步骤

打开"时间段"模块(日历视图),选择预留的时间段。可以根据开始时间、名称 或 ID 查找时间段。

可从工具 **>** 事件日志访问时间段事件日志。此外,每个时间段具有一个事件日 志,记录了与该时间段有关的事件的详细信息。可从时间段"详细信息"对话框访 问此事件日志。

如果找不到预留的时间段:您的时间段可能已被删除。

如果发现时间段已删除,请检查事件日志的*删除时间段* 事件。事件日志列 出删除事件的用户及删除的时间。如果找不到事件,则咨询项目管理员或 实验室管理员。

• 如果找到预留的时间段:可以在时间段的事件日志选项卡中跟踪与该时间段相 关的事件。

要讲一步向下搜索,请检查运行本身。在日历视图右侧的"详细信息"窗 格中单击要运行的链接。继续下面的疑难解答部分。

• 如果找到多个与预留时间段类似的时间段(与预留的测试相关的连续时间 段):时间段已由 ALM 自动拆分。在大多数情况下,为了能在原始时间段运 行结束之后重用资源,会拆分时间段。只有在时间段中的剩余时间大于最短时 间段持续时间时才会进行拆分。

要分析导致拆分的原因,请选择最早的时间段,即开始时间与预留的时间 段相同的时间段。测试可能已经在其中一个拆分部分中运行;检查这个部 分,并查找运行链接。如有必要,继续下面的运行疑难解答部分。

要跟踪时间段拆分,请在原始时间段的事件日志中查找 *SplitTimeslot* 事件。

### 时间段中不存在运行

### 问题描述

运行未启动。

#### 说明

时间段无效(比如,主机分配问题),或者在将测试链接到时间段之后,未选中 自动启动复选框。

### 疑难解答步骤

- 如果时间段未标记为自动启动:未将时间段计划为自动启动,因此未发生任何 运行。要计划自动启动时间段,请确保在预留时间段时选中了**自动启动**选项。
- 如果时间段标记为自动启动:已计划运行时间段,但它未启动。这可能是由于 时间段无效(比如,主机分配问题)。由于主机可用性发生更改以及系统配置 的其他更改,创建时间段后,时间段可能无效。

### 问题描述

运行不存在,但时间段有效。

### 说明

时间段机制包括允许时间段自动启动的最短时间。如果时间段的持续时间少于允许 的最短持续时间,则此时间段不会自动启动。

- 对于内部版本验证套件和性能测试,此时间为 30 分钟。
- 对于功能测试集,此时间为 15 分钟。

### 疑难解答步骤

- 尽管时间段当前有效,但在时间段的开始时间它可能无效。检查时间段事件日 志中是否有以下消息: "时间段 ID <ID> 有效性已更改为 'N'。"根据项目设置 中的自动启动选项,系统停止尝试运行自动启动时间段。
- 即使时间段在一段时间后变得有效,并且时间段仍然打开,测试也不会运行。
- 还可能是因为 ALM 服务器在时间段期间关闭,导致自动启动未发生。

注:要检查时间段何时变得无效,请查找时间段的历史记录选项卡(仅限网格视 图)中"有效性"字段的变更。还可以在时间段事件日志中查找*时间段有效性已更* 改 事件。

#### 问题描述

运行不存在,时间段无效。

### 疑难解答步骤

打开时间段并查看失败原因。如果由于时间段无效而无法自动启动,则时间段事件 日志包括时间段未自动启动 事件。

时间段可能由于以下原因变得无效:

• 主机分配 —— 系统无法分配时间段请求的所有资源。这可能因主机属性、主 机状态、主机到池的分配或池到项目的分配中的更改所致。

通常,系统会尝试重新组织主机分配以使时间段保持有效。这种重新组织依赖 于时间段和主机优先级,如果没有足够的可用主机,可能无法成功使时间段保 持有效。

请注意,分配问题现在可能已解决,但在时间段期间可能存在问题。

- 无效的功能测试集**/**内部版本验证套件 —— 某人更改了测试集,因此测试集变 得无效。例如,分配具有特定属性的主机时可能出错。打开测试集,检查**请求** 的主机选项卡中是否存在错误。
- 许可证问题 —— 某人更改了项目限制或许可证。请咨询站点管理员。

注:要检查时间段何时变得无效,请查找时间段的历史记录选项卡(仅限网格视 图)中"有效性"字段的变更。还可以在时间段事件日志中杳找*时间段有效性已更* 改 事件。

## 时间段中存在运行

在这些情况下,系统尝试运行测试,但未完成运行。可以在事件日志选项卡中跟踪运行的 进度。以下部分按照事件日志选项卡中的运行状况描述疑难解答步骤。

### <span id="page-38-0"></span>时间段运行状况为"已完成",但并非所有实例均已运行

### 可以从测试运行 **>** 测试集和测试运行 **>** 内部版本验证套件运行打开执行报告。

### 问题描述

在大多数情况下,发生此问题的原因是运行期间为此时间段分配的主机变为"不可 操作"。ALM 尝试替换该主机,但是如果没有其他可用的主机(与时间段需求匹 配), 则时间段有效性将更改为"N", 时间段状态设置为"己完成", 但测试实 例运行状况设置为"No Run"。

### 疑难解答步骤

跟踪执行报告中的事件日志。如果 ALM 尝试替换主机但失败,则会显示以下 事件:

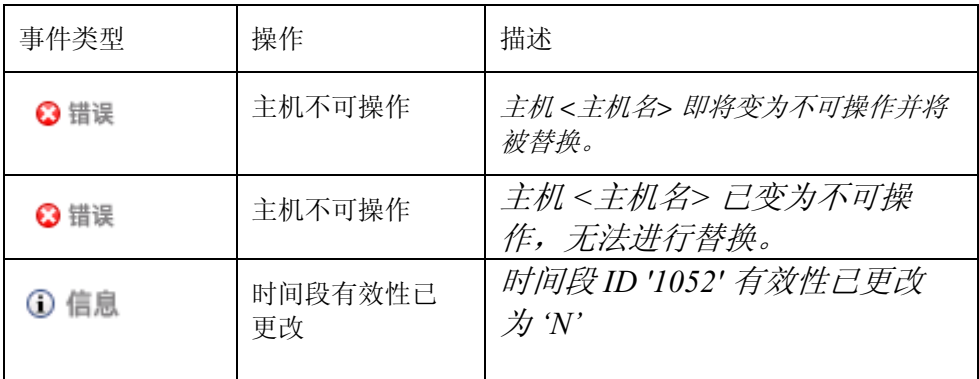

有关主机不可操作的原因的更多详细信息以及疑难解答,请参见上文第 [15](#page-14-0) 页。

### <span id="page-39-0"></span>时间段运行状况为"已停止"

检查时间段的事件日志,以跟踪时间段运行期间发生的事件。

#### 疑难解答步骤

出现"已停止"状态的常见原因是在时间段结束时间前 5 分钟,系统停止了该时 间段。执行此操作是为了释放所有资源,并使主机为下一个计划时间段做好准备。 事件日志中显示以下内容:

操作:时间段将在 5 分钟内结束

描述:时间段 ID <ID> 将在 5 分钟内结束。正在停止运行

计划时间段时,需要确保正确计划运行的时间,并将至少 5 分钟的时间段结束操 作计算在内。如果由于此事件而导致时间段停止,则意味着时间段超过其时间,系 统停止了该时间段。

注意,停止时间段包括向所有为此时间段分配的且处于"正在运行"状态的主机发 送停止请求。

### <span id="page-39-1"></span>时间段运行状况为"已中止"

检查时间段的事件日志,以跟踪时间段运行期间发生的事件。

### 疑难解答步骤

在大多数情况下,如果时间段的持续时间结束,但时间段仍然打开,则会中止该时 间段。

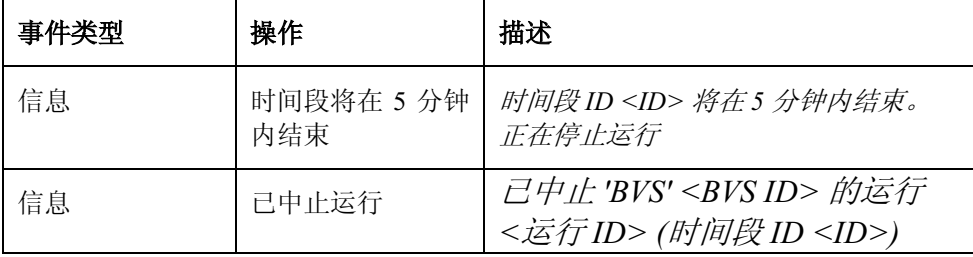

您可以在事件日志中看到以下内容:

在这种情况下,由于时间段超过其时间,时间段已中止。服务器已发送时间段的停 止请求,但是如果 5 分钟后,某些已分配的主机仍然处于"正在运行"状态,则 服务器将发送中止请求,以立即释放资源。

### <span id="page-40-0"></span>时间段中存在运行,运行状况为"失败"

检查时间段的事件日志,以跟踪时间段运行期间发生的事件。

### 问题描述

一条常见的消息如下所示:

测试实例是 QTP 测试的一部分。 运行失败详细信息: "无法打开测试"

### 疑难解答步骤

在 Windows 7 主机上安装了 QTP 的情况下, 会出现此问题。必须关闭 DEP(数据 执行保护)。请参见下文第 [44](#page-43-1) 页的"测试运行失败"部分,了解更多详细信息。

注:检查时间段事件日志,查看失败是否由更常规的事件导致。对于实例,也许 是在运行期间主机变为不可操作。

# <span id="page-41-0"></span>7 测试集/内部版本验证套件请求详 细信息疑难解答

### 测试集无效

根据测试集所需资源的可用性,计算该测试集的有效性。

如果测试集变得无效,您可以通过选中**请求的主机**选项卡中的**消息**窗格,跟踪测 试集无效的原因。如果资源可用性存在问题,则会显示以下错误:

由于缺少测试资源,无法执行测试集。

有关测试集无效的一些示例,请参见下文:

### 问题描述

收到以下错误消息:

所请求主机的当前列表不支持某些测试实例。

#### 说明

出现此情况的原因是测试实例主机请求详细信息与测试集主机请求详细信息之间发 生冲突。

### 疑难解答步骤

- 单击"更多详细信息"链接可杳看请求主机不可用的测试实例的描述,您需要 更改这些实例的请求详细信息(使用测试主机字段),以便它们与资源可用性 相符。
- 可以在"请求的主机"选项卡中手动自定义测试集请求详细信息,但是自定义 并不仅仅包括测试实例所需的某些主机。在这种情况下, "请求的主机"选项 卡上会显示以下消息:

已手动修改主机请求。现在只有在必要时 ALM 才会生成其他测试实例的主机请求。单击此 处可恢复原始主机请求。

单击此消息上的链接将恢复此测试集所需的原始需求,并且在大多数情况下,可以 解决缺少资源的问题。

## 内部版本验证套件无效

根据测试集所需的资源和内部版本验证套件中的性能测试的可用性,计算内部版本 验证套件的有效性。此外,用户可以使用**请求的主机**选项卡手动将主机请求详细 信息添加到内部版本验证套件。如果无法满足请求详细信息,则内部版本验证套件 将标记为无效。

### 问题描述

内部版本验证套件变得无效。请求的主机**>** 消息中显示以下错误消息:

由于缺少测试资源,无法执行内部版本验证套件。 以下测试集无效,必须修正才能运行内部版本验证套件:<测试集> 所请求主机的当前列表不支持某些测试实例。

### 疑难解答步骤

- 单击错误消息中的测试集链接,查看测试集无效的原因。解决所有无效测试集 将解决内部版本验证套件的有效性问题。完成后,检查内部版本验证套件 **>** 请 求的主机选项卡。
- 如果已手动自定义内部版本验证套件 **>** 请求的主机的网格中的主机请求,但 是自定义删除了内部版本验证套件中测试集所需的某些主机请求,则内部版本 验证套件将无效。手动自定义后, "请求的主机"选项卡中显示以下消息:

已手动修改主机请求。现在只有在必要时 ALM 才会生成其他测试实例的主机请求。单击此 处可恢复原始主机请求。

• 要恢复此内部版本验证套件所需的原始主机请求,请单击"此处"链接。

# <span id="page-43-0"></span>8 测试工具疑难解答

## 检查主机失败

### 问题描述

对于具有用途"VAPI-XP"的主机,检查主机失败。显示以下错误:

OTA 版本与 Application Lifecycle Management 服务器的当前版本不兼容

### 说明

当在主机计算机上注册的 ALM 客户端版本与 ALM 服务器版本不兼容时,会出现 此错误。

### 疑难解答步骤

在主机上运行 HP ALM 客户端注册。可以从 ALM"选项"窗口的 **ALM** 工具链 接访问客户端注册。

## <span id="page-43-1"></span>测试运行失败

检查执行报告(针对功能测试集或内部版本验证套件运行)。查找状态为"运行失 败"的实例,并查看运行详细信息。

# <span id="page-44-0"></span>9 拓扑疑难解答

本章针对与使用 ALM 环境中的代理服务器相关的问题提供疑难解答信息。

## 使用 IIS 的 ALM

### 问题描述

如果将 ALM 配置为使用 IIS 作为 Web 服务器,则测试主机上运行的实验室服务 代理和 ALM 服务器之间可能存在通信问题。您会发现在服务器日志中,这些错误 列作"网关超时"异常。

### 疑难解答步骤

根据 ALM 需求,配置代理服务器的超时值。您可以在"ALM Server-IIS Configuration Guide"知识库中找到 IIS 代理服务器配置,链接如下所示:

*<https://softwaresupport.hpe.com/KM1383166>*

## 测试主机配置为通过代理服务器发送 HTTP 请求

### 问题描述

使用不是为本地系统帐户设置的 Internet 代理服务器时,实验室服务代理无法连 接到 ALM 服务器。

### 疑难解答步骤

通过在代理设置的代理服务器选项卡中设置代理服务器,将实验室服务配置为使用 代理服务器。

# <span id="page-45-0"></span>10 常规疑难解答

本章提供有关常规问题的疑难解答信息。

## ALM 服务器配置

### 问题描述

执行期间服务器性能下降。服务器日志中显示以下错误:

无法获取与架构 <实验室架构名称> 的连接 - 超时时间已到

- 为使用实验室项目,数据库连接数必须设置为 200(有关详细信息,请参见 《自述文件》)。
	- o 在站点管理中配置连接数。
	- o 如果这是群集环境,则应该为每个节点进行该配置。
	- o 更改连接数后,请重新启动 ALM 服务器。
- 如果根据说明已正确配置数据库连接数,但仍然出现此错误,请与客户服务 联系。